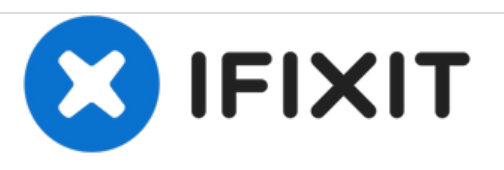

# **Remplacement du bouton à bascule du Eclipse MTE28VGM**

Ce guide explique comment remplacer un bouton bascule défectueux sur le lecteur multimédia numérique Eclipse MTE28VGM.

Rédigé par: Tyler Hudgens

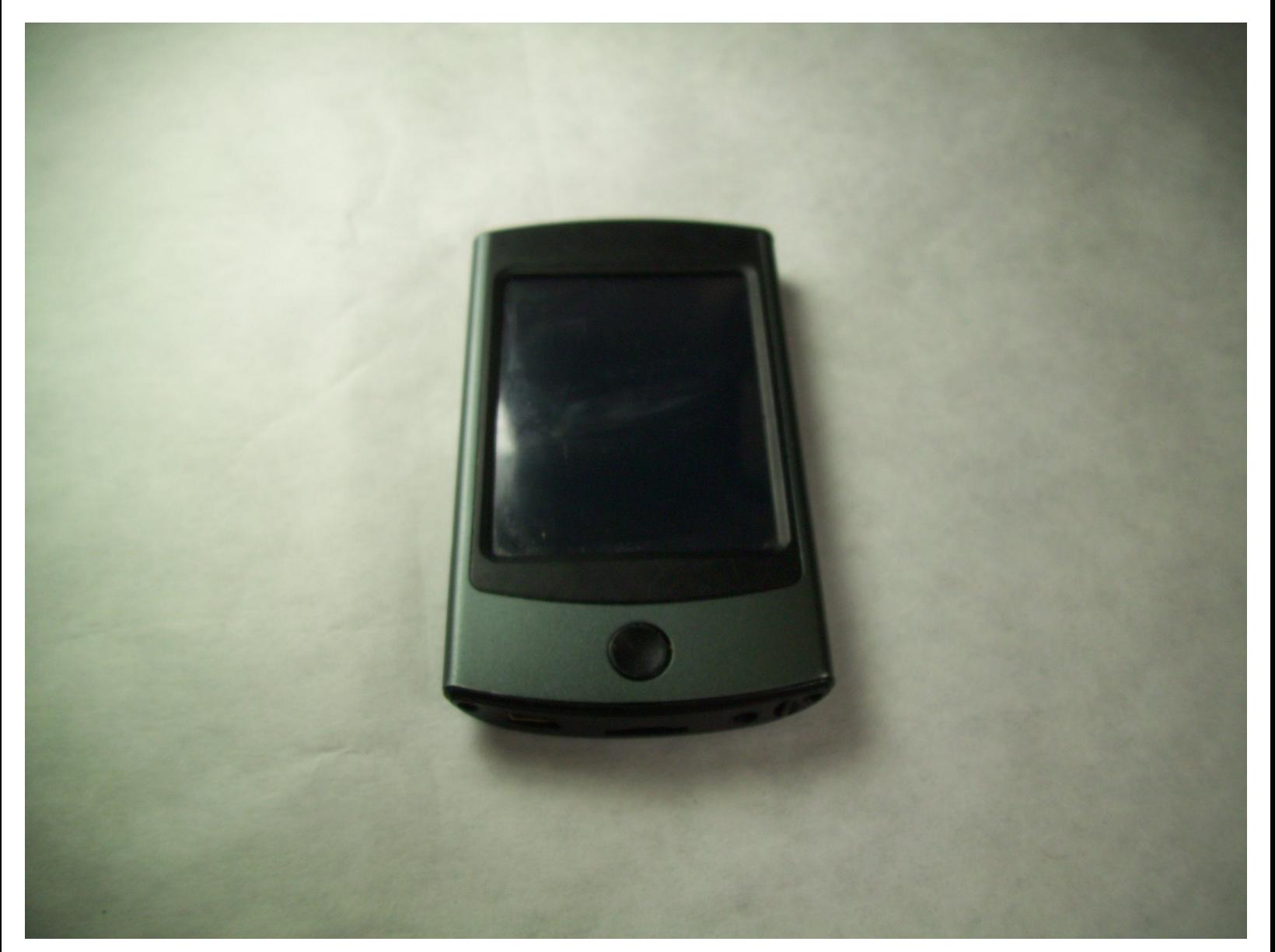

Ce document a ACtAC crACAC le 2021-05-04 07:33:19 AM (MST).

## **INTRODUCTION**

Ce guide est utilisé lorsque le bouton bascule ne fonctionne plus correctement. Si vous rencontrez un bouton à bascule desserré ou cassé, vous devez le remplacer pour que l'appareil continue à fonctionner normalement.

## **OUTILS:**

- JIS [Driver](file:///Boutique/Tools/JIS-Driver-Set/IF145-115) Set (1)
- [Tweezers](file:///Boutique/Tools/Tweezers/IF145-020) (1)

Ce document a  $\tilde{A}$ ©té créé le 2021-05-04 07:33:19 AM (MST).

#### **Étape 1 — Bouton à bascule**

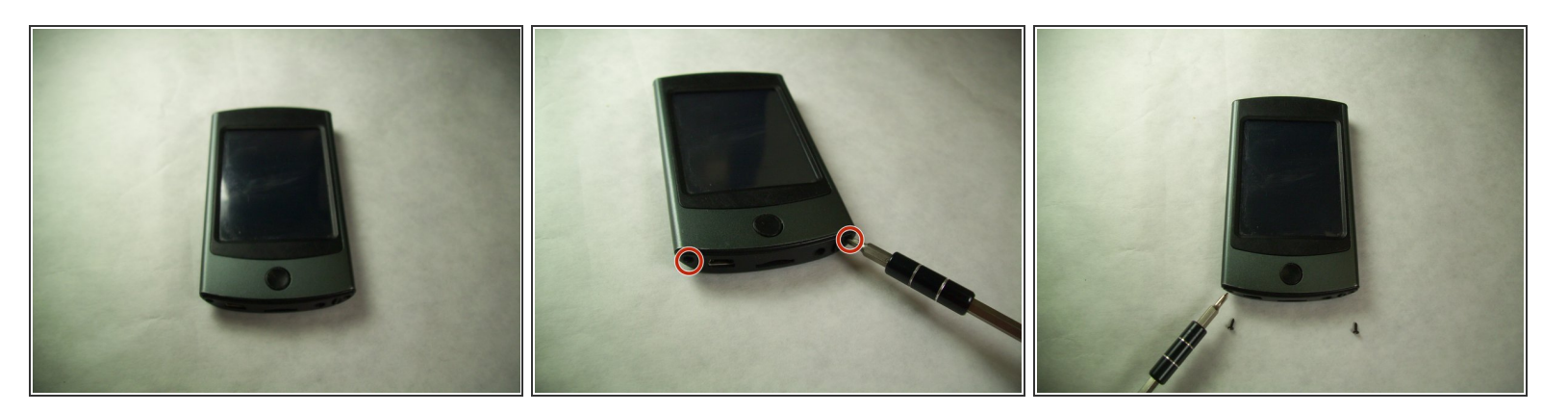

En utilisant le tournevis avec l'embout J00, retirez les deux vis Phillips 4,8 mm.

Soyez prudent lorsque vous retirez les vis car elles peuvent se dénuder facilement.

#### **Étape 2**

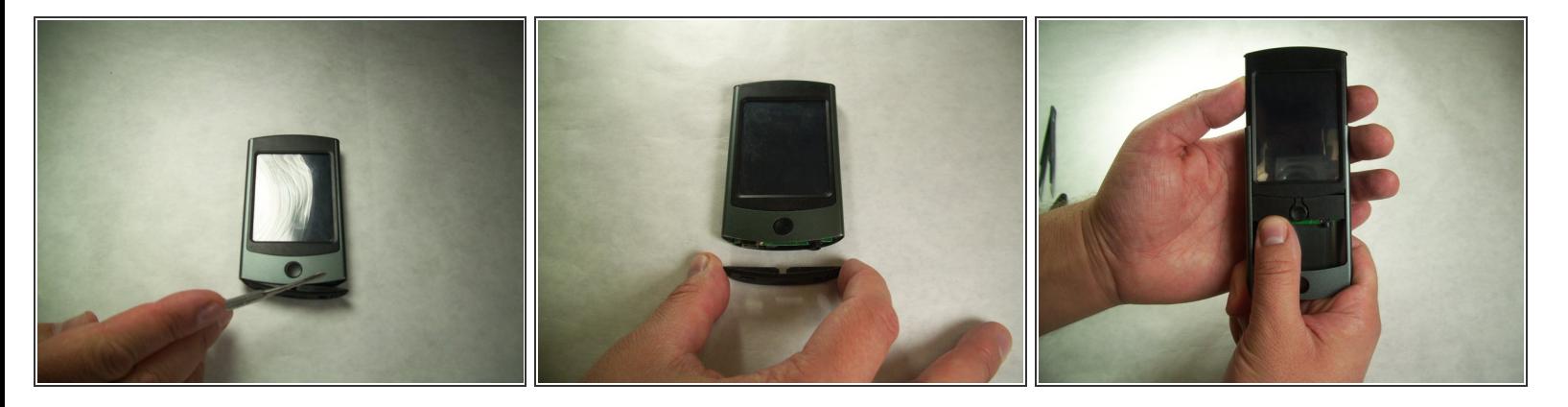

- À l'aide du petit levier en métal, retirez le couvercle en plastique inférieur.
- Avec votre pouce, appuyez sur le bouton d'accueil et tenez le boîtier en métal. De l'autre main, tenez la partie supérieure en plastique de l'appareil. Glissez simultanément le boîtier en métal et le boîtier en plastique  $\bullet$
- $\odot$  À l'occasion, la batterie peut gonfler et rendre ce processus difficile. Vous devrez peut-être utiliser le spudger pour appuyer sur les composants inférieurs afin de faciliter la séparation.

Ce document a A©tA© crA©A© le 2021-05-04 07:33:19 AM (MST).

#### **Étape 3**

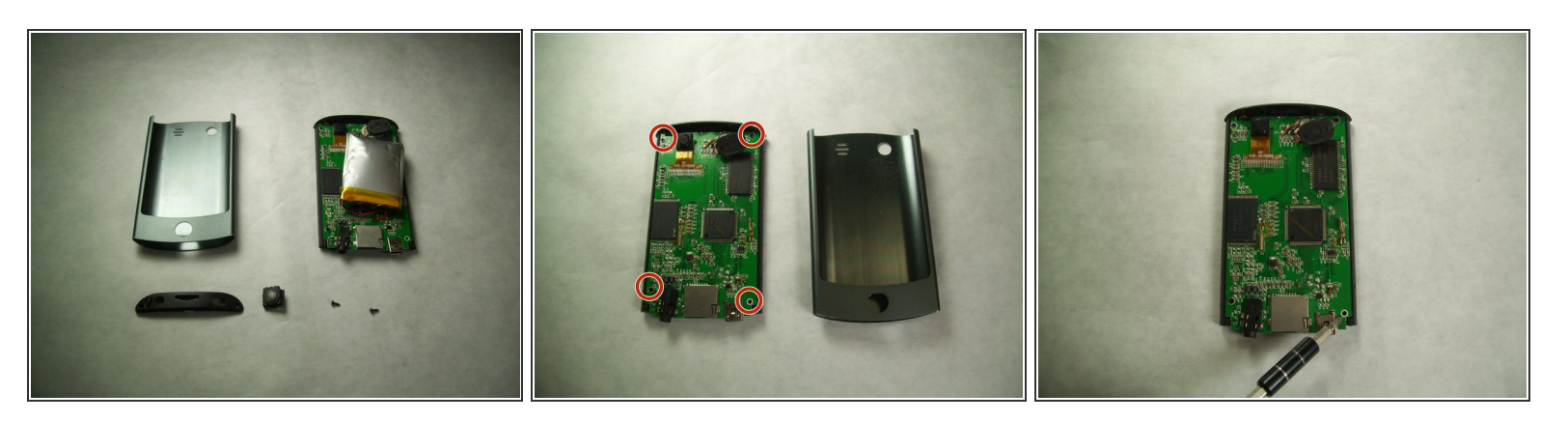

- À l'aide du tournevis, retirez les quatre vis J00 à tête Phillips de 4,8 mm situées à chaque coin de la carte mère.
- Retirez la carte mère du couvercle en plastique avant et de l'écran. Remplacez l'ancienne carte mère par la nouvelle.  $\bullet$

#### **Étape 4**

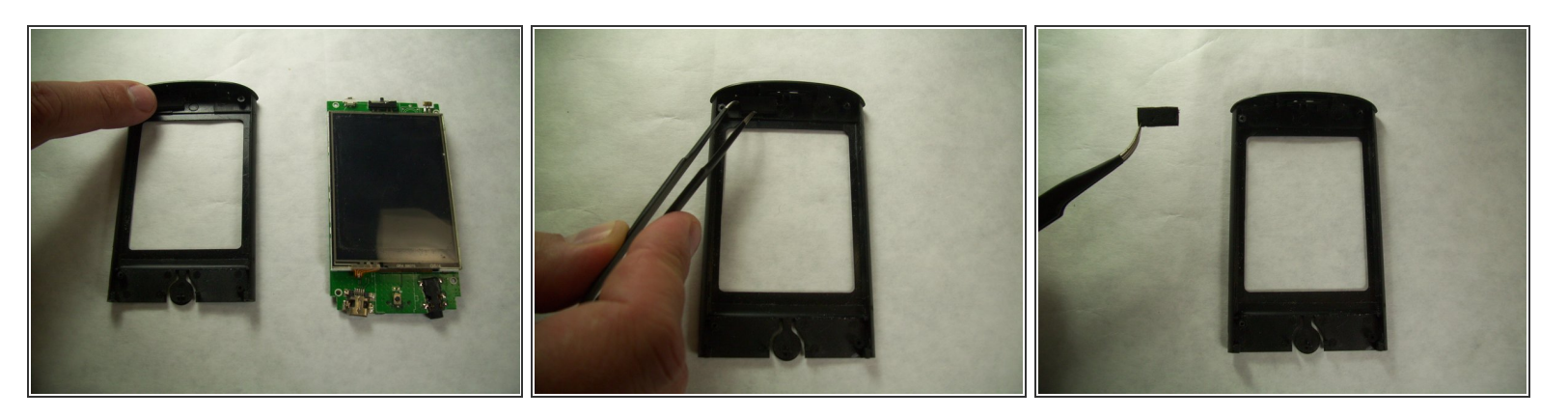

Utilisez la pince à angle pour déconnecter le revêtement du bouton à bascule.

Ce document a  $\tilde{A}$ ©t $\tilde{A}$ © cr $\tilde{A}$ © $\tilde{A}$ © le 2021-05-04 07:33:19 AM (MST).

### **Étape 5**

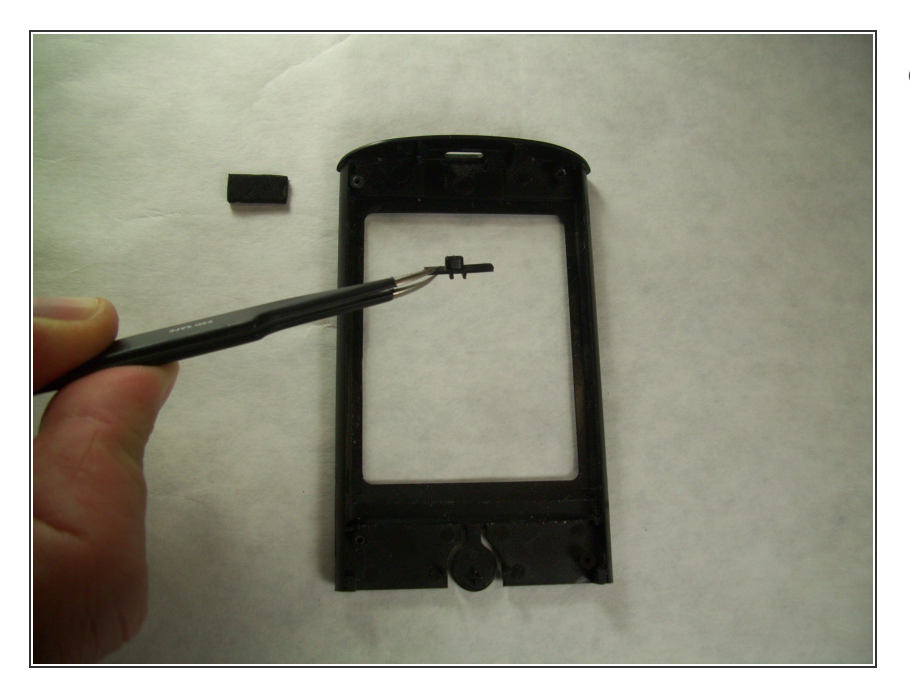

À l'aide de la pince à angle, déconnectez le bouton à bascule.  $\bullet$ 

Pour remonter votre appareil, suivez ces instructions dans l'ordre inverse.

Ce document a  $\tilde{A}$ ©té créé le 2021-05-04 07:33:19 AM (MST).